# Impossible d'importer un fichier Excel depuis un modèle

## **Les différents imports concernés :**

Cette démarche est valable pour :

**BTF** 

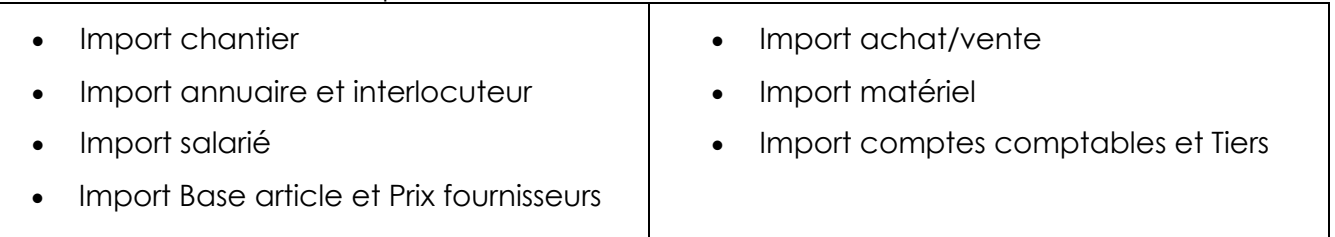

Les modèles d'import sont accessibles dans les écrans (suivant vos droits d'accès)

 $\frac{1}{2}$  Import

# **Les procédures de remplissage des fichiers d'import :**

- 1. **Attention** Dans les modèles, vous ne devez absolument pas :
	- Ajouter, déplacer ou supprimer les colonnes
	- Changer le nom des feuilles / onglets
- 2. **Contenus attendus des colonnes :**

Pour vous aider, les colonnes possèdent un commentaire afin de vous orienter sur le format attendu (*ex : Nb caractères, Codes, Nom réduit, format date, initiales…doivent correspondre obligatoirement avec les données paramétrées et adaptées à la base du client*.)

### **3. Les exemples pré-saisies :**

Les modèles d'import sont préremplis d'exemples de saisie afin de vous guider dans les données à saisir.

**Vous devez supprimer les valeurs exemples du fichier modèle avant de remplir vos données et enregistrer votre fichier ainsi créé pour pouvoir l'importer.**

4. **Vérifiez** avant l'import que les colonnes soulignées (obligatoires) et les colonnes remplies dans le fichier Excel modèle soient **correctement** remplis.

## **Particularités des imports**

1. Sont souvent composés de plusieurs feuilles. Les infos des feuilles peuvent être importées séparément.

Ex : en priorité j'importe mes chantiers, la fiche Budget peut rester vide. Plus tard, je crée un 2ème import avec uniquement mes budgets.

#### 2. **Import CHANTIER :**

La feuille « **Chantier** » permet de créer les chantiers et ses informations.

La feuille « **Budget** » vous permet une reprise des budgets sur les chantiers.

#### **3. Import Annuaire et Interlocuteurs :**

La feuille « **Tiers** » permet de créer les Tiers Clients, Fournisseurs, Intérims et Sous-traitants.

La feuille « **Interlocuteurs** » permet d'associer les contacts à un Tiers. La correspondance se fait avec le numéro du lien du Tiers. Cf. exemple

- 4. Import Salarié :
- 5. Import Article
- 6. Import Matériel
- 7. Import des comptes comptables et des comptes tiers
- 8. Import Achat-Vente

Ce modèle permet de faire des **reprises de lignes** dans les consommations et/ou dans la facturation

## **Les blocages possibles à l'import**

- 1. Lors de l'import, si des données ne peuvent pas être intégrées, un fichier texte va se générer et s'afficher à l'écran pour vous informer sur les blocages. Cette liste précise clairement le numéro de ligne et la donnée incorrecte à corriger.
- 2. Il est aussi possible que l'import tourne en boucle sans résultat.

Vous devez vérifier que le fichier Excel d'import n'ait pas un ensemble de colonnes ou lignes vides.

Le raccourci CTRL+FIN permet d'atteindre la fin des données. Si ce raccourci vous envoie sur une colonne vide et une ligne entièrement vide, vous devez supprimer ses colonnes et lignes vides et enregistrez aussitôt votre fichier.